# Maven learning note (0)

Maven [learning](#page-0-0) note (0)

<span id="page-0-1"></span><span id="page-0-0"></span>0, maven [存在的意义](#page-0-1) 1, [maven](#page-0-2) 的安装 2, [maven](#page-1-0) 初步 maven [目录结构](#page-1-1) maven 的 [pom.xml](#page-2-0) [maven](#page-3-0) 仓库 下面是一个 maven [运行一个基础程序的例子](#page-3-1)

## 0, maven 存在的意义

1.1、假如你正在Eclipse下开发两个Java项目,姑且把它们称为A、B,其中A项目中的一些功能依赖于B项目中的 某些类,那么如何维系这种依赖关系的呢?

很简单,这不就是跟我们之前写程序时一样吗,需要用哪个项目中的哪些类,也就是用别人写好了的功能代码,导 入jar包即可。所以这里也如此,可以将B项目打成jar包,然后在A项目的Library下导入B的jar文件,这样,A项目就 可以调用B项目中的某些类了。

这样做几种缺陷,如果在开发过程中,发现B中的bug,则必须将B项目修改好,并重新将B打包并对A项目进行重编 译操作,在完成A项目的开发后,为了保证A的正常运行,就需要依赖B(就像在使用某个jar包时必须依赖另外一个jar 一样),两种解决方案,第一种,选择将B打包入A中,第二种,将B也发布出去,等别人需要用A时,告诉开发者, 想要用A就必须在导入Bjar包。两个都很麻烦,前者可能造成资源的浪费(比如,开发者可能正在开发依赖B的其它 项目,B己经存储到本地了,在导入A的jar包的话,就有了两个B的jar),后者是我们常遇到的,找各种jar包,非常 麻烦(有了maven就不一样了)

1.2、我们开发一个项目,或者做一个小demo,比如用SSH框架,那么我们就必须将SSH框架所用的几十个依赖的 jar包依次找出来并手动导入,超级繁琐。 上面两个问题的描述,其实都属于项目与项目之间依赖的问 题[A项目使用SSH的所有jar, 就说A项目依赖SSH], 人为手动的去解决, 很繁琐, 也不方便, 所以使用maven来帮 我们管理

so

Maven是基于项目对象模型(POM project object model),可以通过一小段描述信息(配置)来管理项目的 构建,报告和文档的软件项目管理工具

### <span id="page-0-2"></span>1, maven 的安装

official website[:http://maven.apache.org/](http://maven.apache.org/)

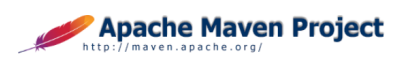

Apache / Maven / Download Apache Maven

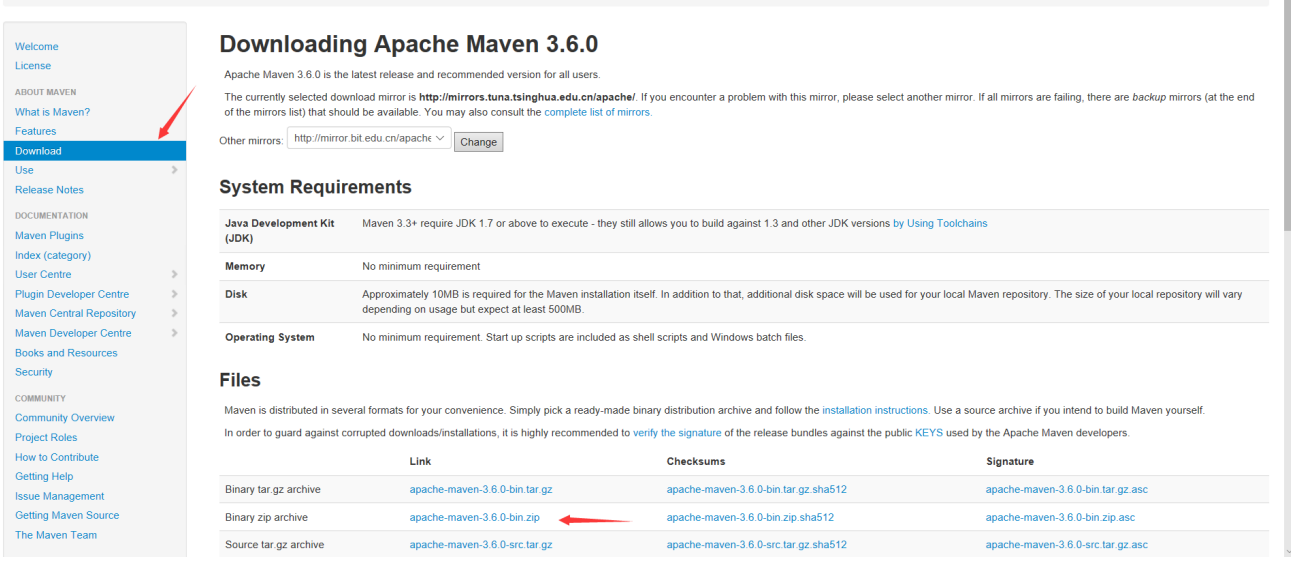

<span id="page-1-0"></span>Mayen

1. 安装后设置环境变量 %M2 HOME% 为刚刚的文件目录

2. 添加环境变量路径,刚刚安装目录下的bin文件夹, 在cmd下mvn v查看测试安装是否成功

```
C:\Users\cwl>mvn ‐v
Apache Maven 3.6.0 (97c98ec64a1fdfee7767ce5ffb20918da4f719f3; 2018‐10‐25T02:41:47+08:00)
Maven home: F:\maven_learn\lib\apache-maven-3.6.0-bin\apache-maven-3.6.0\bin\..
Java version: 1.8.0 191, vendor: Oracle Corporation, runtime: C:\Program
Files\Java\jdk1.8.0 191\jre
Default locale: zh_CN, platform encoding: GBK
OS name: "windows 10", version: "10.0", arch: "amd64", family: "windows"
```
#### 2, maven 初步

[官方教程](http://maven.apache.org/guides/getting-started/maven-in-five-minutes.html)

<span id="page-1-1"></span>maven 目录结构

```
my‐app
|‐‐ pom.xml
\degree -- src
  |‐‐ main
   | `‐‐ java
   | `‐‐ com
   | `-- mycompany
   | `-- app
   | App.java | App.java
   `‐‐ test
       `‐‐ java
          \degree -- com
              `‐‐ mycompany
                 \therefore -- app
                     `‐‐ AppTest.java
```
#### maven 的 pom.xml

<span id="page-2-0"></span>核心配置文件,在该目录下的 pom.xml, 在boot的jar里面

plexus-classworlds-2.5.2.jar\META-INF\maven\org.codehaus.plexus\plexus-classworlds

默认的pom.xml东西比较多,官方上有一个简单的模板

```
<project xmlns="http://maven.apache.org/POM/4.0.0" xmlns:xsi="http://www.w3.org/2001/XMLSchema‐
instance"
  xsi:schemaLocation="http://maven.apache.org/POM/4.0.0 http://maven.apache.org/xsd/maven‐
4.0.0.xsd">
  <modelVersion>4.0.0</modelVersion>
  <groupId>com.mycompany.app</groupId>
  <artifactId>my‐app</artifactId>
 <version>1.0‐SNAPSHOT</version>
 <properties>
    <maven.compiler.source>1.7</maven.compiler.source>
    <maven.compiler.target>1.7</maven.compiler.target>
  </properties>
  <dependencies>
   <dependency>
      <groupId>junit</groupId> //包名
      <artifactId>junit</artifactId> //项目名
      <version>4.12</version>
      <scope>test</scope>
    </dependency>
  </dependencies>
</project>
```
#### maven 仓库

maven会在本地 C:\Users\cwl\.m2 用户目录下创建一个本地仓库, 存一些jar包

可以在在 \$MAVEN\_HOME/conf/setting.xml 里面修改,我们可以在里面找到如下说明

另外还有第三方仓库,中央仓库等概念,这里先不提。

```
<!‐‐ localRepository
 | The path to the local repository maven will use to store artifacts.
 |
 | Default: ${user.home}/.m2/repository
<localRepository>/path/to/local/repo</localRepository>
‐‐>
```
#### 下面是一个 maven 运行一个基础程序的例子

首先建立如下目录的文件夹

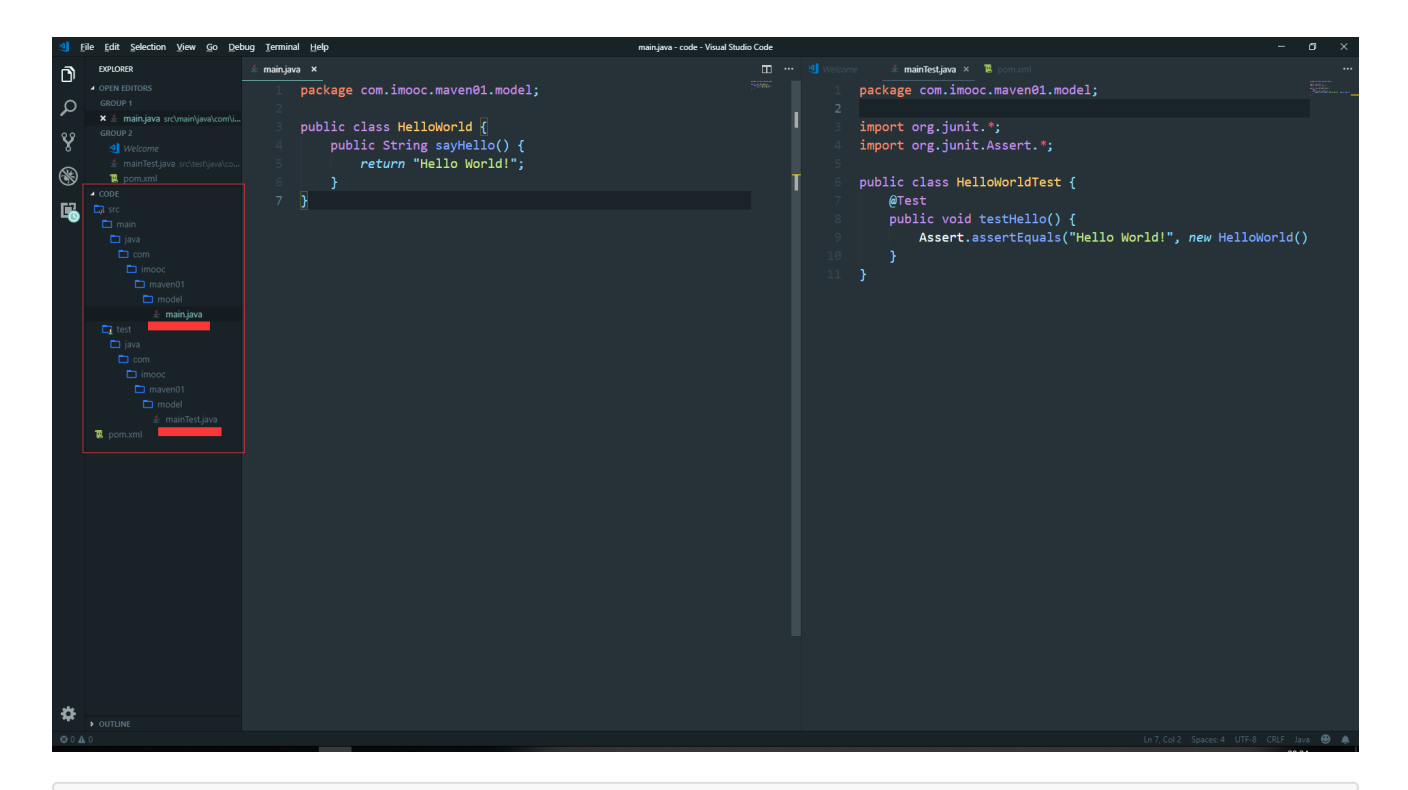

```
// pom.xml
```

```
<project xmlns="http://maven.apache.org/POM/4.0.0" xmlns:xsi="http://www.w3.org/2001/XMLSchema‐
instance"
  xsi:schemaLocation="http://maven.apache.org/POM/4.0.0 http://maven.apache.org/xsd/maven‐
4.0.0.xsd">
  <modelVersion>4.0.0</modelVersion>
  <groupId>com.imooc.maven01</groupId>
  <artifactId>maven01‐model</artifactId>
  <version>0.0.1‐SNAPSHOT</version>
  <dependencies>
    <dependency>
        <groupId>junit</groupId>
        <artifactId>junit</artifactId>
        <version>4.12</version>
    </dependency>
  </dependencies>
</project>
```
文件夹结构要与包结构一致, 注意pom.xml和src目录同级

pom.xml与src在同一目录下,然后在src, pom.xml 目录下打开cmd

输入 mvn compile 执行编译命令

第一次会下载很多依赖的包, 要等一等

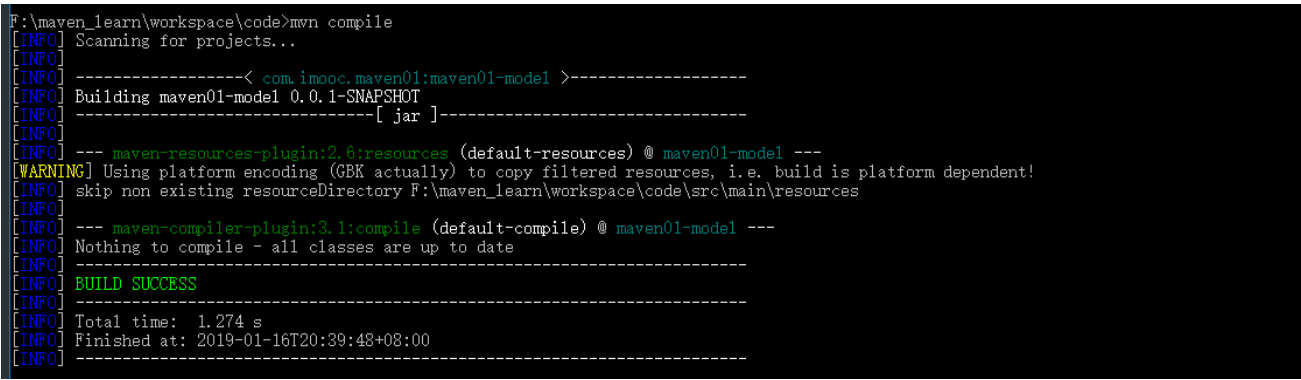

输入 mvn test 会执行测试用例

发现编译的错误会在test的时候输出, 少了分号

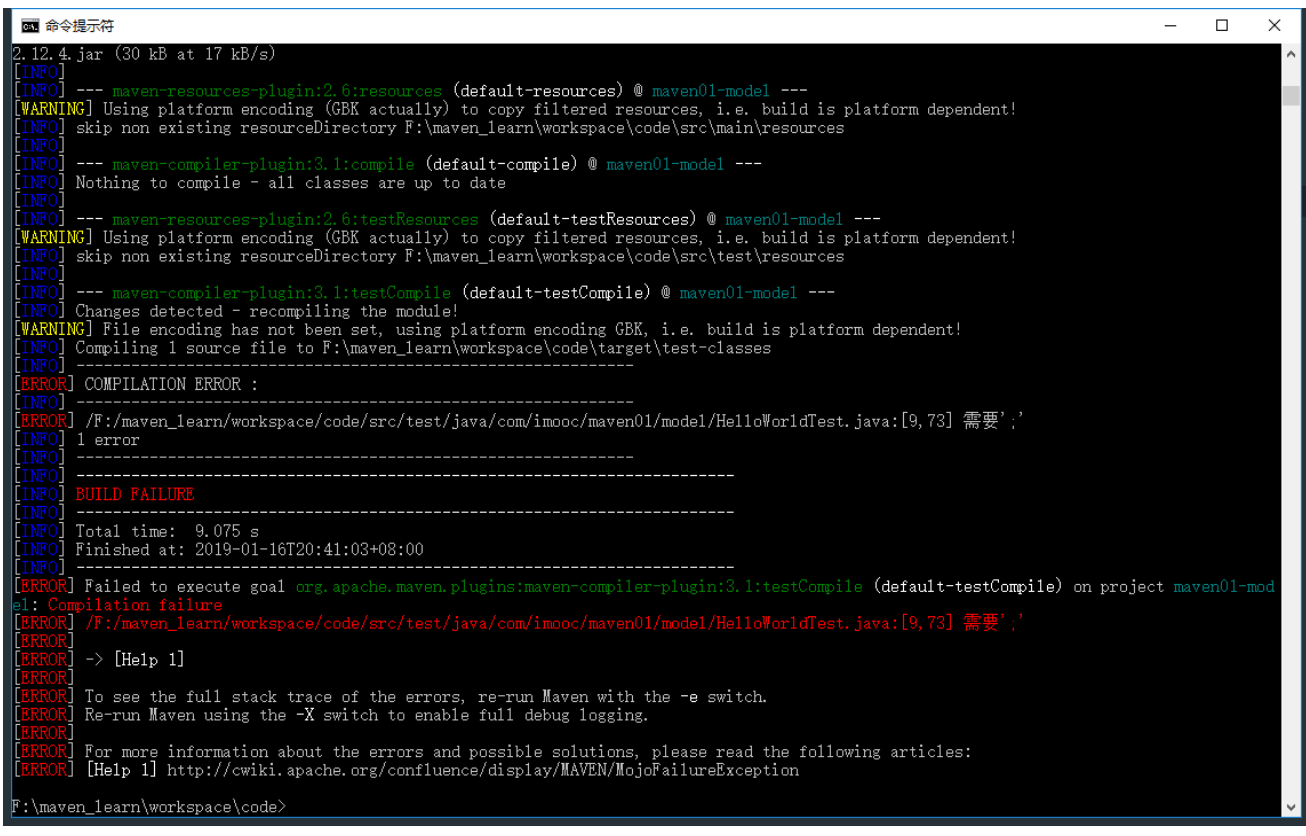

修改测试成功后

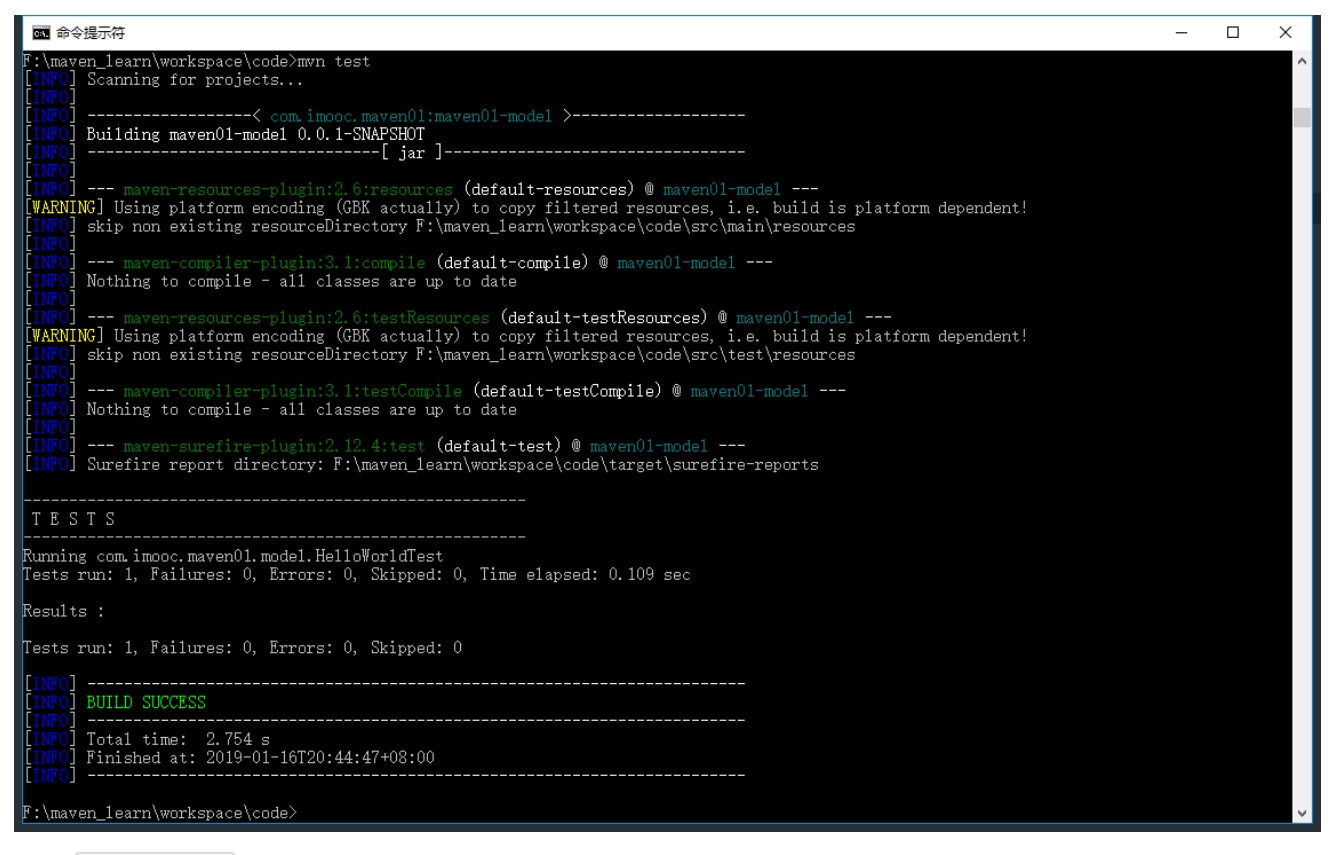

输入 mvn package 会打包一个jar包

和src目录同级别的jar包